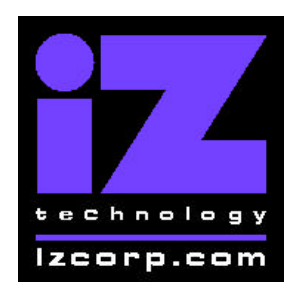

Release 3.07 Contact Support: (800) 776-1356

March 30, 2001

# Installing the version 3.07 software on your RADAR:

Before you begin the upgrade, make sure you have a **backup of current sessions.** This is a standard precaution

To prepare your system for the upgrade, **choose "UPGRADE SYSTEM**" from the SYSTEM menu and answer "YES". When you press the enter key, RADAR will save all projects on the audio drive in a version-independent (upgrade) format. This operation will take a few seconds per project. When it is complete, the message: **TURN OFF POVER & BOOT UPGRADE S/W**will appear. If you have another audio drive, swap it into the drive bay, reboot RADAR, and repeat this step. Continue until all audio drives have put into upgrade mode.

To install the new software, **Insert v3.07 floppy disk #1** and reboot RADAR. After a few moments, the iZ logo will appear on the screen with the following message below it:

#### Install RADAR 24 v3.07? ENTR/CNCL

When you press the Enter key, RADAR will begin reading the software from the floppy disk, and the message will change to :

#### Installing RADAR v3.07 Disk 1

After a minute or so, you will see;

#### Insert Disk 2 and press ENTER

Remove disk 1 and replace it with disk 2, and press the Enter key to complete the installation.

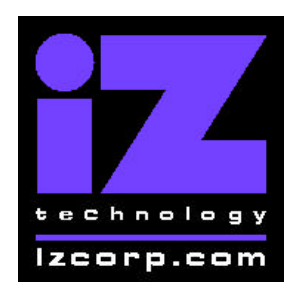

Release 3.07 Contact Support: (800) 776-1356

March 30, 2001

#### Installing RADAR v3.07 Disk 2

After a minute or two, you will see the following message briefly, and then RADAR will start automatically.

#### Install Complete Running RADAR 24

When RADAR starts up, all projects will automatically be upgraded to version 3.07 format. This operation will take a few seconds per project. If you have another audio drive which you put into upgrade mode in step 3, unmount the current drive, swap the next audio drive into the drive bay, and mount it. Repeat this step for each additional audio drive.

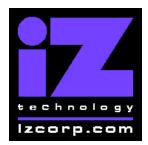

Release 3.07 Contact Support: (800) 776-1356

March 30, 2001

# What's New in Version 3.07?

## ADAT (Light Pipe) Support

RADAR now has tail lights! By installing the light pipe interface card, you can connect up your favourite ADAT machine.

### **TDIF Output Aligned with Incoming TDIF/WordClock**

Now, when you sync to a TDIF or Word Clock signal from your digital console, RADAR's TDIF output will be phase locked.

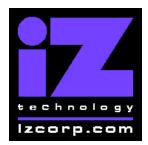

Release 3.07 Contact Support: (800) 776-1356

March 30, 2001

# **Bugs Fixed in Version 3.07**

## **Corrupt Waveforms after Disk Copy**

When cloning a hard drive using Disk Copy, the waveforms will now be cloned correctly.

### **Corrupt Waveforms after Restore**

If you have extra audio drives connected to your RADAR, and you backed up a project that spanned two drives, its waveforms were not restoring correctly. Now they do.

### "No Memory" when Restoring a Large Backup

Backups that spanned multiple DVD's were sometimes causing "No memory" error messages when you tried to restore them. Now they don't.

### **Backup More Projects per DVD**

In previous versions, you could only back up 16 projects on a single DVD. You can now have up to 99.

#### **Playlist Errors after "Delete Project"**

Occasionally, audio would disappear from one project after another project was deleted. This error has been fixed.

#### **Misreferenced Audio**

On rare occasions, audio clips that had been previously edited would appear in a different project. This has been corrected.

### Go to Projects Faster

It now takes less time to load a project.